# **Test et mise en service rapide des variateurs ATV11**

**Gamme : ATV11**

### **Introduction**

Comment mettre en œuvre le variateur ATV11 pour des applications simples. Comment tester rapidement ce variateur. Ce test peut servir de première phase lors d'une mise en service plus complexe.

### **Précision importante**

Schneider livre les variateurs neufs pré-paramétrés de façon identique. Ce jeu de paramètre est appelé '**' Réglage usine '**' Il est possible de retourner au réglage usine à tout moment :<br>
Menu FUN  $\rightarrow$  F  $\rightarrow$  FCS= In I

Cette fiche considère que :

- les paramètres sont en réglage usine (cas d'un produit neuf sortie carton).
- le moteur à entrainer est un moteur à **cage d'écureuil classique 50 Hz** et non un moteur synchrone ou à bagues
- le moteur à entrainer est du même calibre que le moteur
- le metteur en service **sait utiliser** le terminal graphique ou de l'afficheur (validation, arborescence)

### **SOMMAIRE**

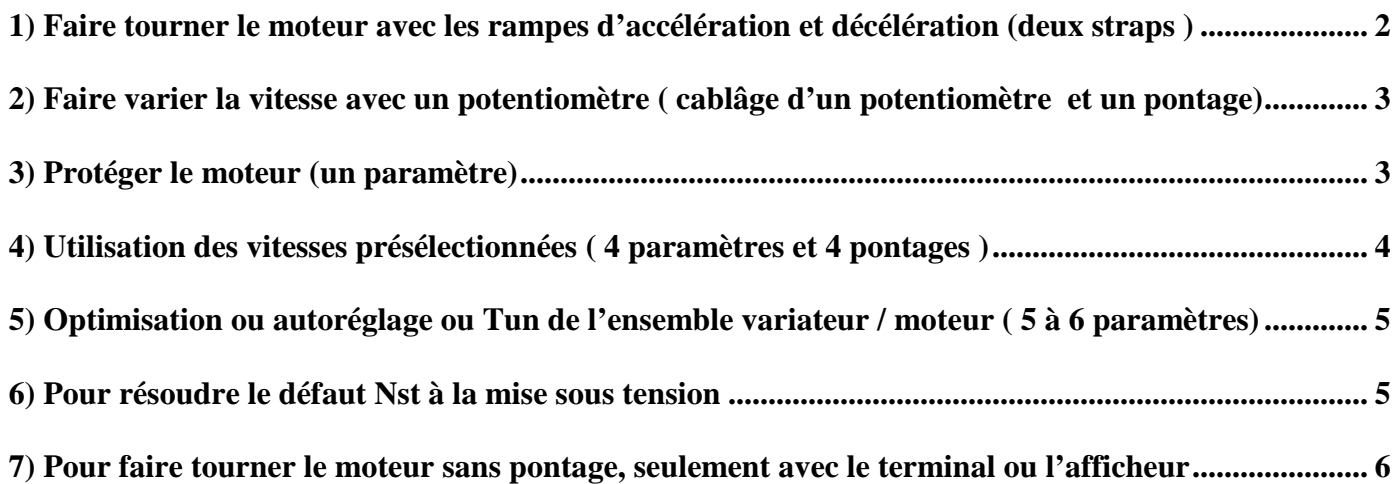

### **1) Faire tourner le moteur avec les rampes d'accélération et décélération (deux straps)**

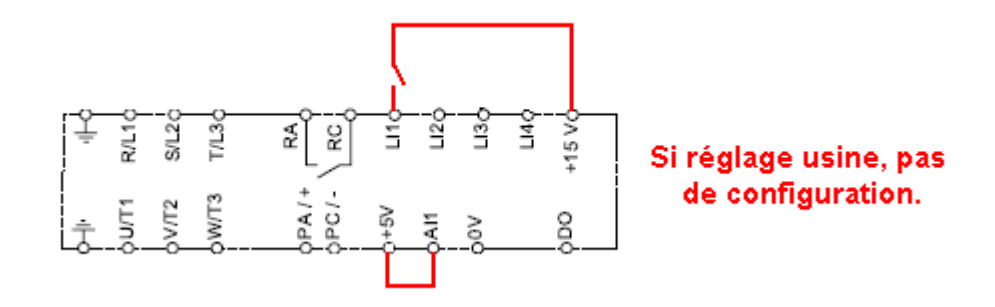

#### Câblage

- ponter la borne **AI1** (consigne analogique) sur la borne **+5V,**
- ponter La borne **LI1** (Marche avant) du bornier sur la borne **+ 15V**

#### **Fonctionnement**

Le variateur démarre et suit la rampe d'accélération de 3 sec.

Pour arrêter le moteur, dé-ponter LI1, le variateur ralentit suivant la rampe de décélération de 3 secs, on peut modifier en agissant sur le paramètre DEC ou Décélération

#### Paramétrage

- pour démarrer à une vitesse minimum  $\rightarrow$  paramétrer LSP (Low Speed) à la valeur minimale souhaitée : (0 en **réglage usine**)
- Pour régler un vitesse maximum **>** paramétrer HSP (High Speed) à la vitesse de **consigne souhaitée** (par exemple 40 Hz)  $\rightarrow$  **HSP = 40**
- Pour modifier la valeur de la rampe d'accélération, par exemple pour la faire évoluer de la valeur de 3 secondes (réglage usine) à 10 sec  $\rightarrow$  **ACC = 10**

#### Boutonnerie

#### **Utilisation d'un commutateur Marche / arrêt à deux positions.**

En réglage usine, il suffit d'intercaler le contact d'un commutateur deux positions de type XB4BD21

# **2) Faire varier la vitesse avec un potentiomètre (cablâge d'un potentiomètre et un pontage)**

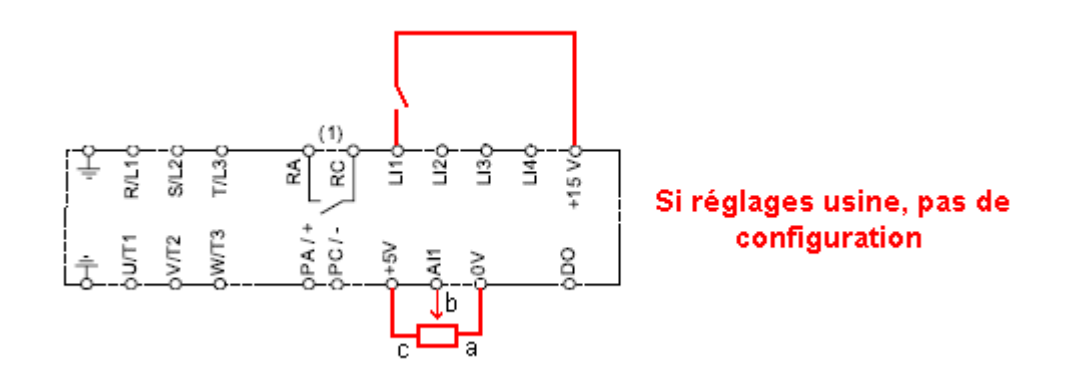

#### Paramétrage

- Repositionner le paramètre LSP à la valeur 0 => voir 1) (pas besoin si réglage usine)
- Repositionner le paramètre HSP à la valeur 50 => voir 1) (**pas besoin si réglage usine**)

#### Câblage

- Utiliser un potentiomètre de valeur maximum 10 kohms, la référence SZ1RV1202 est le standard de potentiomètre Schneider : valeur 2,2 kohms.
- Connecter le potentiomètre de la façon suivante : résistance complète entre les bornes + 5V et 0V et le Point milieu en AI1

#### **Fonctionnement**

Ponter la borne LI1 (Marche avant) du bornier sur la borne + 15V

Le variateur démarre suit les rampes d'accélération et atteint sa consigne de vitesse déterminée par le potentiomètre, possible de faire évoluer la vitesse avec le potentiomètre.

### **3) Protéger le moteur (un paramètre)**

Régler la protection thermique du variateur pour protéger le moteur. Sur la plaque signalétique moteur, mémoriser l'intensité nominale et la reporter sur le paramètre Ith du variateur : **Ith = I nom Moteur** 

# **4) Utilisation des vitesses présélectionnées (4 paramètres et 4 pontages)**

Les variateurs de vitesse Schneider sont préconfigurés en vitesses présélectionnées. Nous ne détaillerons pas cette partie, seulement un exemple simple à utiliser :

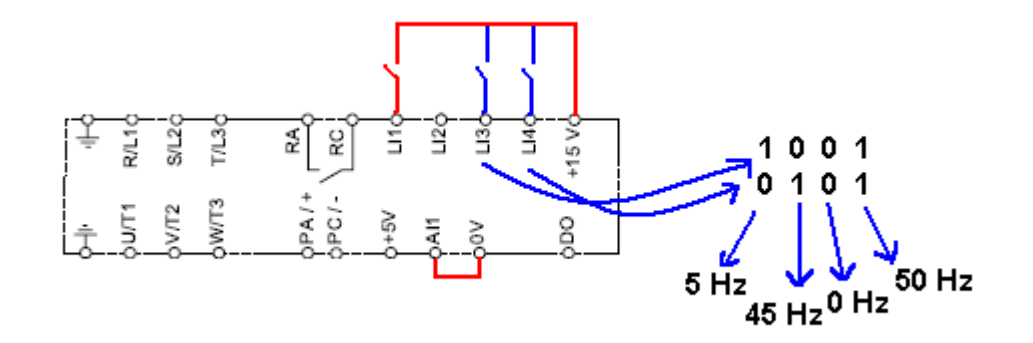

Utilisation d'une :

- **vitesse lente** de **5 Hz** si l'entrée **LI3 est activée**
- **vitesse moyenne** de **45 Hz** si l'entrée **LI4** est **activée**
- **vitesse rapide** de **50hz** si **LI3 et LI4** sont **désactivées**

 Quelque soit la vitesse choisie, il est **nécessaire** que l'ordre de Marche Sens Avant **LI1** ou l'ordre de Marche sens arrière **LI2** soient **activées**.

### **Câblage**

- AI1 pontée sur le +0V ( ATV11).
- LI1 sera ponté pour démarrer en marche avant à la vitesse HSP de 50Hz ou à la vitesse de consigne du potentiomètre.
- LI2 sera ponté pour démarrer en marche arrière à la vitesse HSP de 50Hz ou à la vitesse de consigne du potentiomètre.
- LI3 sera ponté pour avoir la vitesse lente de 5 Hz, LI1 (sens avant) ou LI2 (sens arrière) seront aussi ponté
- LI4 sera pontée pour avoir la vitesse moyenne de 45 Hz, LI1 (sens avant) ou LI2 (sens arrière) seront aussi ponté

Utiliser des commutateurs ou bouton tournants en lieu et place des pontages

#### **Paramétrage**

Vérifier les paramètres LSP = 0 et HSP = 50 (réglages usine)

Menu FUN → PS2 → LIA = LI3 Menu FUN  $\rightarrow$  PS2  $\rightarrow$  Lib = LI4 **SP2** = 5 hz **SP3** = 45 Hz

## **5) Optimisation ou autoréglage ou Tun de l'ensemble variateur / moteur ( 5 à 6 paramètres)**

Cette opération n'est pas indispensable mais elle est fortement conseillée, elle permet, entre autre, d'optimiser les courants (les réduire) ce qui évite les échauffements et permet des économies d'énergie. Pratiquement, il s'agit d'aller lire les informations de la plaque signalétique moteur et de les copier dans le variateur, puis de lancer le Tun ou autoréglage

Le moteur doit être relié au variateur (contacteur aval actif) et l'ordre de marche LI1 ou LI2 doit être désactivé.

Menu drC **UnS** = tension nominale **plaquée** moteur **FrS** = Fréquence nominale **plaquée** moteur **nCr** = Intensité nominale **plaquée** moteur **nSL** = glissement nominal moteur **plaqué** moteur **Cos** = cosinus phi du moteur **plaqué** moteur (laisser en valeur par défaut ) Pas de Tun pour l'ATV11

### **6) Pour résoudre le défaut Nst à la mise sous tension**

Nst peut être :

- un état du variateur : Attente d'une commande par bus ou réseau de communication (CanOpen, Modbus, TCP/IP,..). . le variateur est câblé. Si vous souhaitez tester le variateur hors communication, avec le bornier ou l'afficheur, dé-câbler le variateur et forcer en réglage usine
- un défaut si le variateur n'est pas câblé à un réseau ou un bus

Le paramètre **tCt [Type cde 2 fils]** est positionné à la valeur **trn** [**Transition]** en réglage usine, ce réglage indique qu'un changement d'état transition ou front est nécessaire pour enclencher la marche afin d'éviter un redémarrage intempestif après une interruption de l'alimentation. Cette configuration peut occasionner des défauts NST à la remise sous tension, pour **l'éviter :**

- Vérifier que le produit est en commande 2 fils, le positionner dans cette configuration : Menu FUN  $\rightarrow$  tCC  $\rightarrow$  ACt = 2C
- il suffit de positionner le paramètre **tCt [Type cde 2 fils]** à la valeur **LEL [Niveau]** (l'état 0 ou 1 est pris en compte pour la marche ou l'arrêt) :

Menu FUN  $\rightarrow$  tCC  $\rightarrow$  tCt = LEL

Attention, le produit redémarre à la mise sous tension; vérifier si la sécurité des biens et personnes est prise en compte

## **7) Pour faire tourner le moteur sans pontage, seulement avec le terminal ou l'afficheur**

Pas possible avec les ATV11 standards

Possible avec les ATV11 gamme **A** et **E327** Menu  $\text{Fun} \rightarrow \text{tCC} = \text{LOC}$ **LSr** = LOC

Piloter en marche / arrêt avec les touches RUN et STOP et la consigne via le potentiomètre

■ Découvrez dès maintenant notre site internet http://xsl.schneider-electric.com

■ Appelez Chorus de 8h à 18h, du lundi au vendredi toute l'année O N° Indigo 0825012999

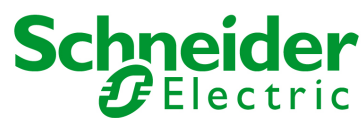